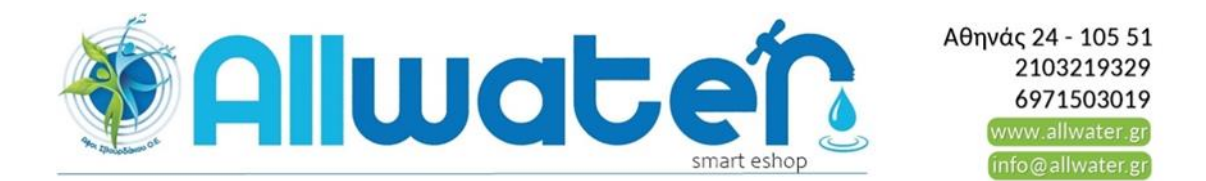

# **ΟΔΗΓΙΕΣ ΧΡΗΣΗΣ ΠΡΟΓΡΑΜΜΑΤΙΣΤΗ ORBIT EASY SET LOGIC**

## **ΠΡΟΓΡΑΜΜΑΤΙΣΜΟΣ**

- Πριν ξεκινήσουμε τον προγραμματισμό πιέζουμε το πλήκτρο RESET, ώστε να διαγραφούν οποιεσδήποτε ρυθμίσεις υπάρχουν στη μνήμη.
	- **1. ΤΡΕΧΟΥΣΑ ΩΡΑ**
- Τοποθετούμε τον περιστροφικό διακόπτη στη θέση SET CLOCK και με τα πλήκτρα + ή επιλέγουμε την τρέχουσα ώρα. Με τα πλήκτρα < ή > επιλέγουμε αν η ώρα είναι ΑΜ/ΡΜ και ακολούθως πιέζουμε το πλήκτρο ENTER ή μετακινούμε το διακόπτη σε επόμενη θέση ώστε να αποθηκευτεί η ώρα.

## **2. ΤΡΕΧΟΥΣΑ ΗΜΕΡΟΜΗΝΙΑ**

- Για τον καθορισμό της τρέχουσας ημερομηνίας, τοποθετούμε τον περιστροφικό διακόπτη στη θέση SET DATE, οπότε στην οθόνη εμφανίζεται η ένδειξη Y/M/D που αντιστοιχεί σε έτος/μήνα/ημέρα και αναβοσβήνει το γράμμα που αντιστοιχεί στη παράμετρο που πρέπει να ορίσουμε, δηλαδή όταν αναβοσβήνει το Υ καθορίζουμε το έτος, το Μ τον μήνα και το D την ημέρα. Ο ορισμός για το έτος γίνεται πιέζοντας τα πλήκτρα + ή – έως ότου εμφανιστεί η σωστή τιμή και ακολούθως πιέζοντας το πλήκτρο ENTER για να αποθηκευτεί αυτή η τιμή. Την ίδια διαδικασία ακολουθούμε και για τον καθορισμό του μήνα και της ημέρας. **3. ΩΡΕΣ ΕΝΑΡΞΗΣ ΠΟΤΙΣΜΑΤΟΣ**
- Οι ώρες έναρξης του ποτίσματος για κάθε πρόγραμμα (A,B,C) καθορίζονται τοποθετώντας τον περιστροφικό διακόπτη στη θέση START TIME. Στη συνέχεια με τα πλήκτρα + ή – επιλέγουμε την επιθυμητή ώρα έναρξης (με βήμα 15 λεπτών) και με το ENTER αποθηκεύονται οι επιλογές. Υπάρχει η δυνατότητα επιλογής μέχρι 4 διαφορετικών ωρών έναρξης ημερησίως ανά πρόγραμμα, ενώ στην περίπτωση που κάποια ώρα έναρξης επικαλύπτεται από κάποια άλλη, ο προγραμματιστής εκτελεί το τρέχον πρόγραμμα και όταν αυτό τελειώσει εκτελεί το επόμενο.

#### **4. ΔΙΑΡΚΕΙΑ ΠΟΤΙΣΜΑΤΟΣ**

 Η διάρκεια ποτίσματος ανά στάση καθορίζεται τοποθετώντας τον περιστροφικό διακόπτη στη θέση RUN TIME και πιέζοντας τα πλήκτρα < ή > επιλέγουμε τη στάση για την οποία θέλουμε να ορίσουμε το χρόνο. Στη συνέχεια με τα πλήκτρα + ή – ορίζουμε τη διάρκεια και με το πλήκτρο ENTER αποθηκεύουμε την επιλογή μας.

# **5. ΣΥΧΝΟΤΗΤΑ ΠΟΤΙΣΜΑΤΟΣ**

- Τοποθετούμε τον περιστροφικό διακόπτη στη θέση HOW OFTEN και στην οθόνη εμφανίζεται το τρέχον πρόγραμμα (Α, B, C) και οι ημέρες της εβδομάδας. Υπάρχουν τρεις επιλογές: α) πότισμα σε συγκεκριμένες ημέρες της εβδομάδας β) επανάληψη του προγράμματος ανά κάποιο αριθμό ημερών (από 1 έως 28 ημέρες) γ) πότισμα μόνο τις ζυγές ή τις μονές ημέρες κάθε μήνα.
- Για να επιλέξουμε συγκεκριμένες ημέρες χρησιμοποιούμε τα πλήκτρα < ή > για την επιλογή και το πλήκτρο ENTER για την αποθήκευση της επιλογής, οπότε εμφανίζεται ένα πλαίσιο γύρω από την ημέρα που επιλέχθηκε. Για να διαγράψουμε κάποια επιλογή, πιέζουμε το πλήκτρο – ή CLEAR.
- Για επανάληψη του προγράμματος ανά κάποιο αριθμό ημερών πιέζουμε τα πλήκτρα < ή > ώσπου στην οθόνη να εμφανιστεί η ένδειξη ΙΝΤ (INTERVAL). Στη συνέχεια με τα πλήκτρα + ή – καθορίζουμε τον αριθμό των ημερών που θα μεσολαβούν μεταξύ δυο διαδοχικών επαναλήψεων. Ο αριθμός 1 αντιστοιχεί σε πότισμα κάθε μέρα, ο 2 κάθε δεύτερη κ.λ.π.
- Για πότισμα τις μονές ή ζυγές ημέρες, πιέζουμε τα πλήκτρα < ή > έως ότου εμφανιστεί η ένδειξη ODD (μονές ημέρες) ή EVEN (ζυγές ημέρες). Με το πλήκτρο + ή ENTER επιλέγουμε αντίστοιχα.

Μετά και τον καθορισμό της συχνότητας ο προγραμματισμός έχει ολοκληρωθεί και γυρίζουμε τον περιστροφικό διακόπτη στη θέση AUTO, για αυτόματη λειτουργία του προγραμματιστή.

# **ΠΡΟΣΘΕΤΑ ΧΑΡΑΚΤΗΡΙΣΤΙΚΑ**

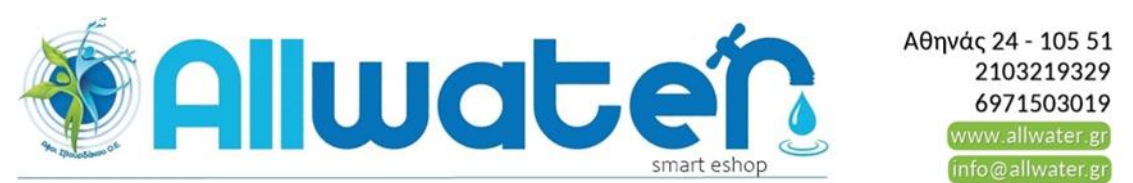

- **RAIN DELAY** (αναβολή εκτέλεσης του προγράμματος). Με τον περιστροφικό διακόπτη στη θέση AUTO, πιέζουμε το πλήκτρο RAIN DELAY και το πρόγραμμα άρδευσης θα εκτελεστεί μετά από 24 ώρες. Αν θέλουμε η καθυστέρηση να είναι μεγαλύτερη (48 ή 72 ώρες) πιέζουμε το πλήκτρο + και ακολούθως το ENTER, ή περιμένουμε για 10 δευτερόλεπτα ώστε να αποθηκευτεί η επιλογή μας. Στην οθόνη θα αναβοσβήνει κάθε 2 δευτερόλεπτα ένδειξη για το πόσες ώρες απομένουν μέχρι να ξαναεκτελεστεί το πρόγραμμα. Αν θέλουμε να ακυρώσουμε την επιλογή, πιέζουμε το πλήκτρο CLEAR
- **WATER BUDGETING** (ποσοστιαία αυξομείωση του χρόνου ποτίσματος). Με την επιλογή αυτή μπορούμε να αυξομειώνουμε το χρόνο ποτίσματος των στάσεων ενός προγράμματος από 10% έως 200% του χρόνου που έχουμε ορίσει, με βήμα 10%. Τοποθετούμε τον περιστροφικό διακόπτη στη θέση BUDGETING και με τα πλήκτρα + ή – επιλέγουμε το ποσοστό αύξησης ή μείωσης. Με το πλήκτρο ENTER αποθηκεύουμε την επιλογή μας. Αν χρησιμοποιούμε περισσότερα από ένα προγράμματα, τότε πρώτα επιλέγουμε αυτό για το οποίο θα κάνουμε τη ρύθμιση πιέζοντας το πλήκτρο PROGRAM και μετά ακολουθούμε τη διαδικασία.
- **MANUAL WATERING** (χειροκίνητη λειτουργία). Με τον περιστροφικό διακόπτη στη θέση AUTO πιέζουμε το πλήκτρο MANUAL. Στην οθόνη εμφανίζονται οι ενδείξεις ABC και ALL. Αν θέλουμε να ποτίσουν όλες οι στάσεις (σειριακά) για όσο χρόνο έχουμε ορίσει πιέζουμε το ENTER ή περιμένουμε 5 δευτερόλεπτα. Για να επιλέξουμε κάποιο συγκεκριμένο πρόγραμμα ή στάση, πιέζουμε τα πλήκτρα < ή > μέχρι να εμφανιστεί η επιθυμητή επιλογή στην οθόνη και πιέζουμε το ENTER. Ακολούθως με τα πλήκτρα + ή – ορίζουμε το χρόνο ποτίσματος από 1 έως 240 λεπτά και μετά από 5 δευτερόλεπτα θα ξεκινήσει το πότισμα. Για να σταματήσει η χειροκίνητη λειτουργία πιέζουμε το πλήκτρο CLEAR, και ο προγραμματιστής επιστρέφει στην αυτόματη λειτουργία.
- **RAIN SENSOR BYPASS** (παράκαμψη αισθητήρα βροχής). Αυτή η επιλογή δίνει τη δυνατότητα να εκτελεστεί πότισμα ακόμη και αν ο αισθητήρας βροχής είναι ενεργός. Για να συμβεί αυτό τοποθετούμε τον διακόπτη στη θέση OFF. *ΣΗΜΕΙΩΣΗ: Αν ο διακόπτης είναι στη θέση ΟΝ και δεν έχει εγκατασταθεί αισθητήρας βροχής, δεν θα εκτελεστεί πότισμα*
- **ΜΠΑΤΑΡΙΑ ΛΙΘΙΟΥ.** Ο προγραμματιστής είναι εφοδιασμένος με μπαταρία λιθίου (CR2032), ώστε να διατηρούνται τα δεδομένα στη μνήμη σε περίπτωση διακοπής ρεύματος. Για να ενεργοποιηθεί η μπαταρία βγάζουμε την πλαστική ταινία που υπάρχει στη θήκη της. Αν θέλουμε να την αντικαταστήσουμε, τραβάμε τη θήκη και τοποθετούμε την καινούργια μπαταρία με το + προς τα επάνω. Συνιστάται η αντικατάσταση της μπαταρίας κάθε χρόνο.